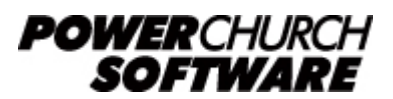

View all Knowledge Base articles online at *www.powerchurch.com*

## **How Do I Update My Nebraska Tax Tables**

## **Where do I find the tax tables?**

For NE tax tables, you will need the current [Nebraska Circular EN](http://www.revenue.nebraska.gov/circ-en/2017/circ_en_2017.html) from the [NE](http://www.revenue.state.ne.us/) [Department of Revenue](http://www.revenue.state.ne.us/).

## **Which tables do I use?**

Use the percentage method withholding tables for the annual payroll period. Figure 1 shows an example.

Note that the figures shown in this document are for demonstration purposes only, and may not be current. Please consult the current publication for the most up-to-date information. Though the figures change periodically, the method of calculation should remain the same. If the calculation method has changed for this state please notify the [webmaster](mailto:webmaster@powerchurch.com).

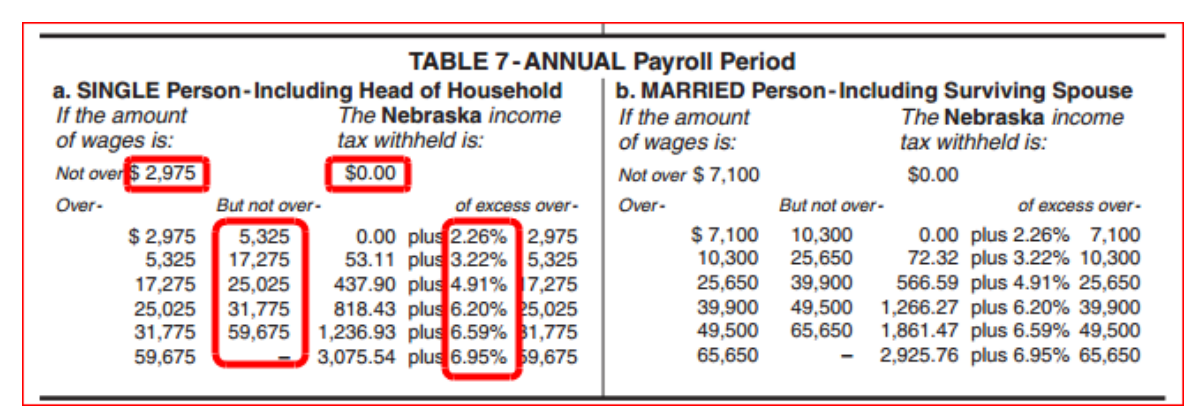

**Figure 1** - 2013 Annual Percentage Tables

## **How to setup/update the tables in PowerChurch Plus**

To setup/update PowerChurch Plus with the state tax tables shown in Figure 1 above, select the **Accounting** menu, **Payroll**, **Setup**, then **Maintain Tax Tables**. A separate table will need to be created for the single and married table rates.

Click Add to enter a new table, or use the Find/Locate buttons to select an existing NE tax table to update. When adding a new table, you will be prompted for the type of tax table you're adding. Select **State: Nebraska**. For each table, enter the following information:

- **Description**: Enter a unique name to identify the tax table (for example, "NE State Tax - Single").
- Tax type: The type of tax in which this table applies. In this instance, select State Tax.
- **Withholding allowance:** Enter the annual amount for one withholding allowance. This rate is found in the Nebraska Circular EN under the section that describes the

percentage method of withholding. See Figure 2 for an example.

| <b>INCOME TAX WITHHOLDING-PERCENTAGE METHOD</b><br><b>Withholding Allowance Table</b><br><b>Effective January 1, 2013</b> |                                                     |
|----------------------------------------------------------------------------------------------------|-----------------------------------------------------|
| <b>Payroll Period</b>                                                                                                    | <b>Value of One</b><br><b>Withholding Allowance</b> |
|                                                                                                    | 36.54                                               |
|                                                                                                    | 73.08                                               |
|                                                                                                    | 79.17                                               |
|                                                                                                    | 158.33                                              |
|                                                                                                    | 475.00                                              |
|                                                                                                    | 950.00                                              |
|                                                                                                    | 1,900.00<br>7.31                                    |
|                                                                                                    |                                                     |

**Figure 2** - 2013 Annual Withholding Allowance

- Round tax to nearest whole dollar: If required, check this box to round the calculated tax amount to the nearest whole dollar.
- **Annual Rate Table:** Click the Annual Rate Table tab. From the annual table (Figure 1), enter the figures from the "But not over" column followed by the tax rate percentage for each bracket.

When you are done, the screen should look like this:

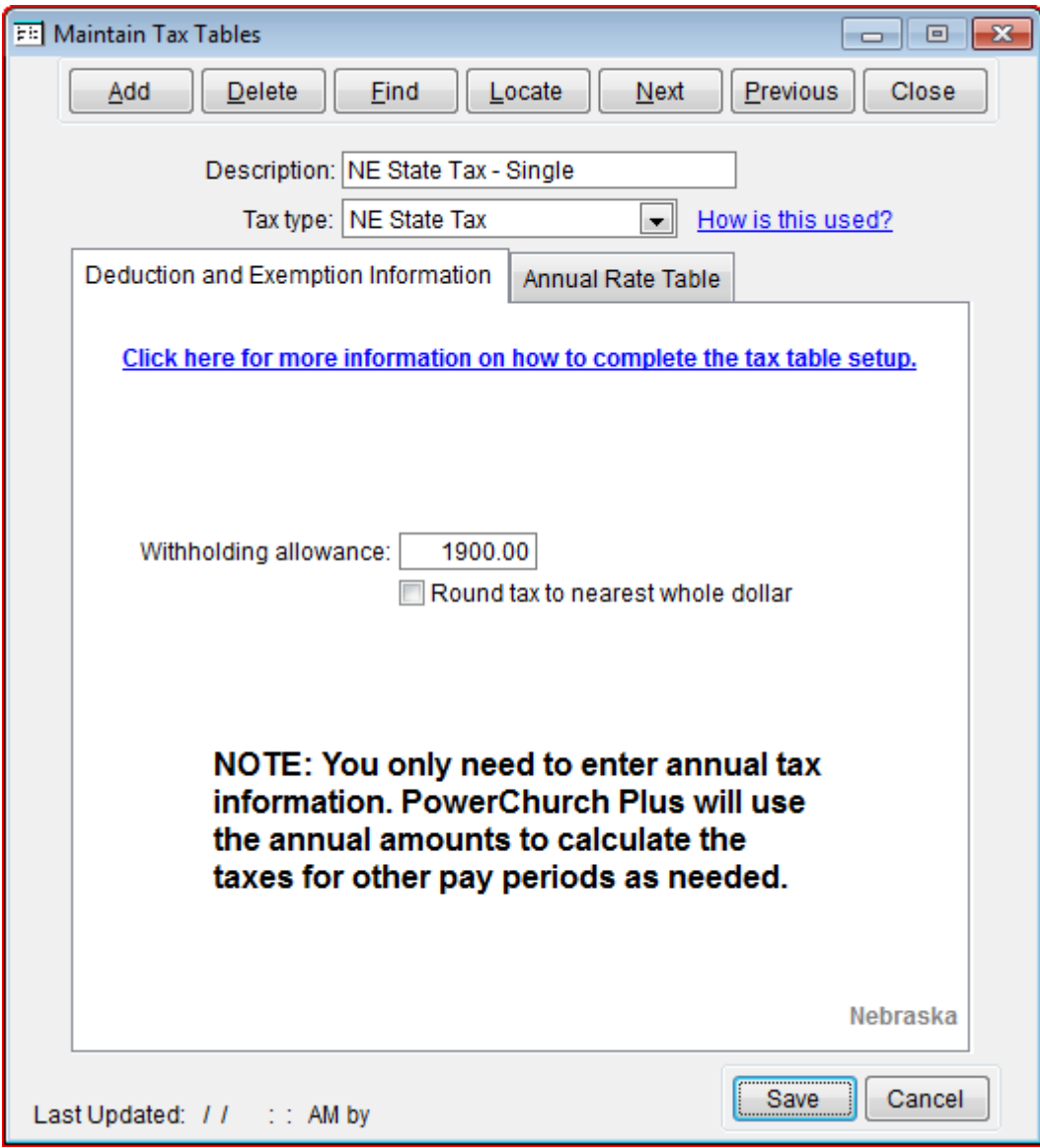

**Figure 3a** - NE State Single Tax Table (Deduction and Exemption Information)

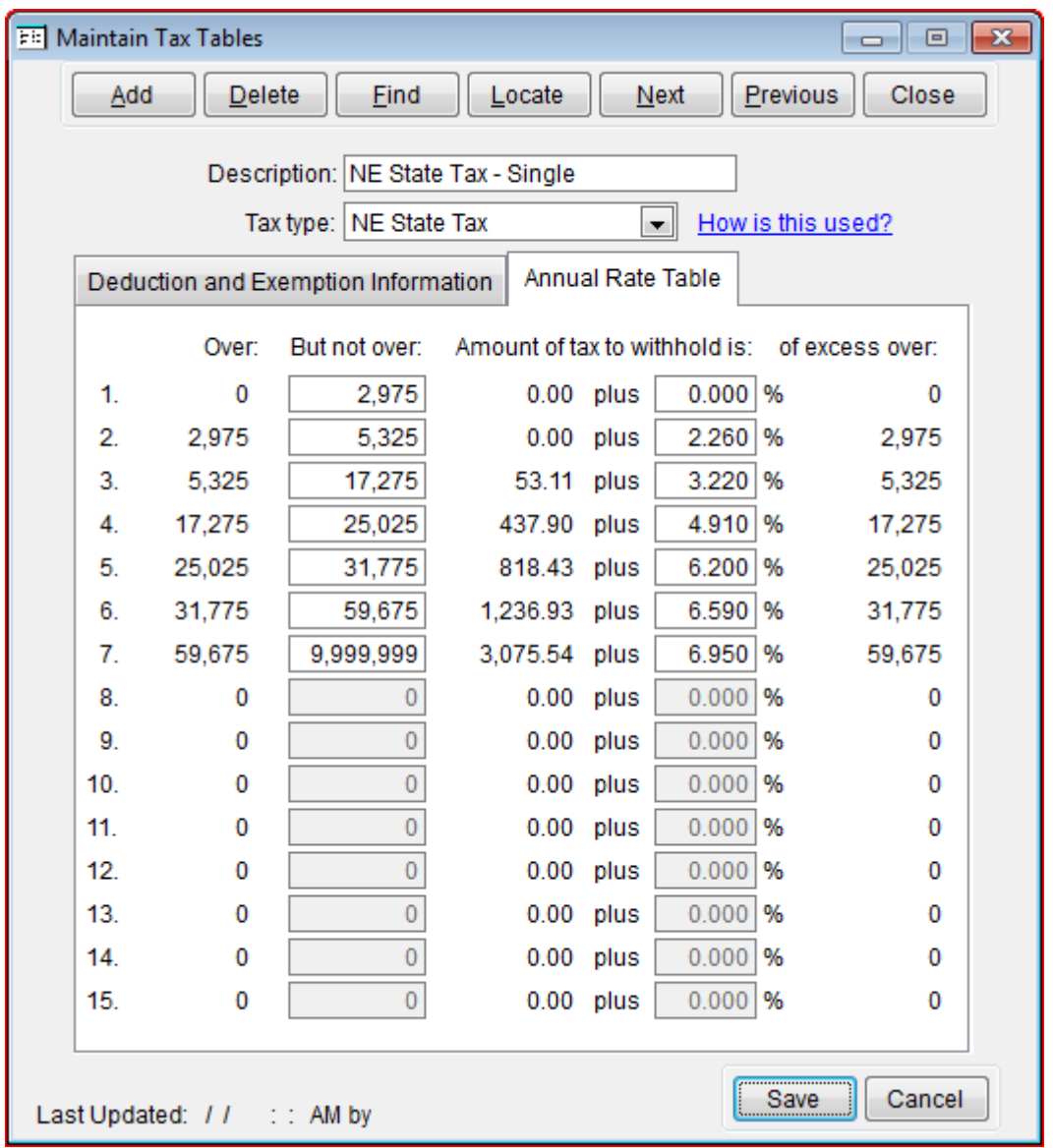

**Figure 3b** - NE State Single Tax Table (Annual Rate Table)

Follow the instructions just described for the married withholding tables.

Created: 12/03/2009 Last updated: 01/06/2017